## HarvardGMAS

## **Quick Reference: Reviewing S2S Requests Electronically**  *Last Updated: 6/15/2015*

**16**. Once submitted, view GRANT tracking number, proposal status and final application image.

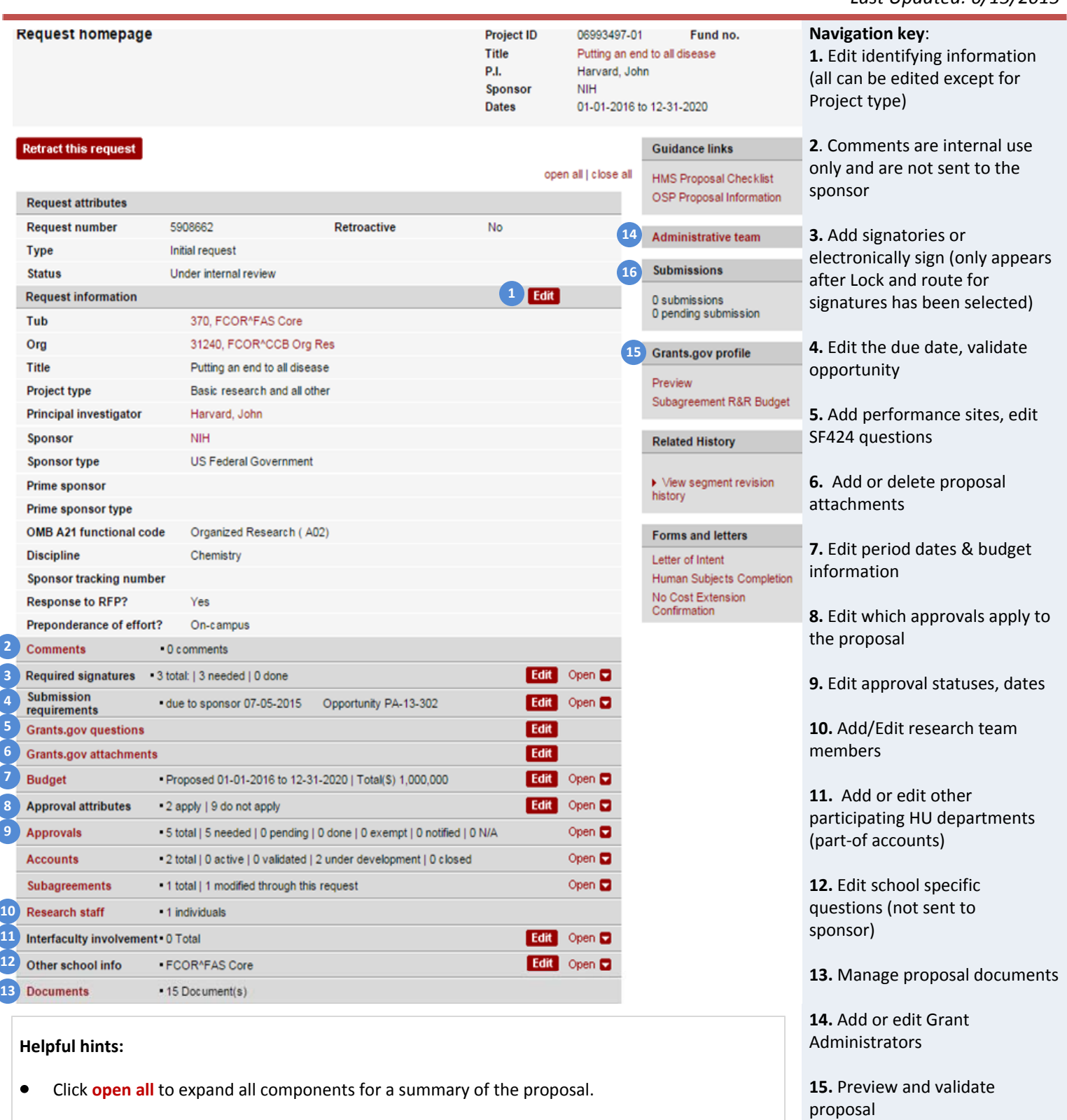

- Click on an individual component to edit or view detailed information.  $\bullet$
- $\bullet$ Proposal must be fully complete and ready to submit before clicking **Lock and Route For Signatures.**
- $\bullet$ Once routed, only OSP/SPA office can make any edits.